<span id="page-0-0"></span>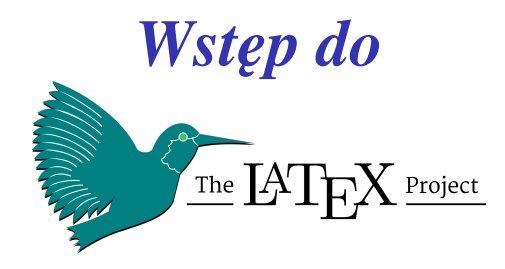

*- na podstawie podr˛ecznika: Not to The Not So Short Introduction to LATEX 2ε*

#### *Kontakt: [mkuich@fuw.edu.pl](mailto:mkuich@fuw.edu.pl)*

*Mteriały:* **[www. fuw. edu. pl/ ~mkuich/ tik2020/](www.fuw.edu.pl/~mkuich/tik2020/)**

### <span id="page-1-0"></span>*Czym jest* LATEX

- *LATEXjest darmowym narz˛edziem do składania tekstu*
- *Dokumenty tworzymy za po´srednictwem kodu ´zródłowego, który kompilujemy specjalnym kompilatorem*
	- → *np.:* **pdflatex**
- *Dokumenty opracowane za pomoc ˛a* **LATEX***'a wygl ˛adaj ˛a jednakowo niezaleznie od platformy, na której pracujemy ˙*
- **LATEX** *nadaje si˛e do tworzenia dowolnego rodzaju dokumentów,* poczynając od prostych listów, kończąc na grubych książkach, a *nawet prezentacjach.*
- *Przede wszystkim ´swietnie sprawdza si˛e w tworzeniu publikacji naukowych (w tym prac dyplomowych) i technicznych (np. raportów) o wysokiej jako´sci typograficznej.*

 $\Omega$ 

K ロ ▶ K 御 ▶ K 唐 ▶ K 唐 ▶

## LATEX *- kod zródłowy ´*

- *Kod zródłowy to zwykły plik tekstowy (np.* **raport.tex***)*
- *Jest zestawem instrukcji (polece ´n, makrodefinicji, makr) umozliwiaj ˛acych autorom zło ˙ zenie i formatowanie tekstu ˙*
- *Taki plik mozna utworzy´c w dowolnym edytorze tekstowym ˙* → *np.:* **nano**
- Istnieją również wyspecjalizowane środowiska ułatwiające *prac˛e, na przykład:*
	- <sup>I</sup> **Kile**  *darmowe ´srodowisko dla Linuxa*
	- <sup>I</sup> **LaTeX Editor (LEd)***,* **TexWorks**  *darmowe ´srodowisko dla Windows*
	- <sup>I</sup> **Overleaf***,* **Share Latex**  *darmowe ´srodowiska WWW*

*Po kompilacji pliku z kodem ´zródłowym otrzymujemy plik wynikowy (np.* **raport.pdf***)*  $\left\{ \begin{array}{ccc} 1 & 0 & 0 \\ 0 & 1 & 0 \end{array} \right.$ 

 $\Omega$ 

*Kod zródłowy - struktura ´*

- *Kazdy plik ´zródłowy ˙* **LATEX***'a składa si˛e z dwóch cz˛e´sci: preambuły i cz˛e´sci głównej dokumentu:*
- *Preambuła powinna si˛e rozpoczyna´c od instrukcji:*

\documentclass{...}

- → *okre´sla rodzaj tworzonego dokumentu (***report***,* **article***,* **book***,* **beamer***, ...)*
- $\rightarrow$  *po tej instrukcji można umieścić polecenia dotyczące stylu całego dokumentu oraz doł ˛aczy´c pakiety poszerzaj ˛ace mozliwo´sci ˙* **LATEX***'a za pomoc ˛a instrukcji:*
- \usepackage{...}
- *Cz˛e´s´c główna dokumentu zaczyna si˛e od instrukcji:* \begin{document}
	- $\rightarrow$  *za nią znajduje się tekst dokumentu oraz polecenia sterujące wyglądem dokumentu*
	- $\rightarrow$  *a końcu dokumentu musi występować polecenie:*
	- \end{document}

 $\Omega$ 

### *Klasy dokumentów i opcje*

\documentclass[opcja1,opcja2,...]{klasa dokumentu}

#### *Opcje:*

- → **10pt***,* **11pt***,* **12pt**  *rozmiar czcionki*
- → **a4paper***,* **letterpaper***,* **b5paper** *, ... rozmiar papieru*
- → **twocolumn**  *skład dwukolumnowy*
- → **oneside***,* **twoside**  *skład na jednej, lub dwóch stronach kartki. Klasy:*
	- $\rightarrow$  article  *artykuły, krótkie opracowania*
	- → **report**  *prace magisterskie, rozprawy, długie opracowania*
	- $\rightarrow$  book  *ksiażki*.
	- $\rightarrow$  1etter  *listy*,
	- → **slides**  *prze´zrocza*

 $\Omega$ 

メロト メタト メミト メミト

*Pakiety*

\usepackage[opcje]{pakiet}

**Pakiet** *oznacza nazw˛e pakietu, a* **opcje** *- list˛e rozdzielonych przecinkami opcji, które sa uzależnione od danego pakietu.* 

*Podstawowe pakiety:*

- $\rightarrow$  **inputenc**  *kodowanie wejściowe* (latin2, cp1250, utf8)
- $\rightarrow$  fontenc  *zestaw czcionek* (T1, T2, ...)
- → **babel**  *wybór jezyka (m.in. do dzielenia wyrazów, w opcjach mozemy podac wi˛ecejni ˙ z jeden j˛ezyk - ostatnia podana opcja jest ˙ domy´slna)*
- $\rightarrow$  graphicx  *dołączanie grafiki (JPG, PNG, PDF)*
- → **xcolor**  *kolorowanie tekstu i definiowane własnych kolorów*

 $\Omega$ 

イロト イ部 トイミト イヨト

*Przykładowy kod zródłowy ´*

\documentclass[12pt]{article} % określamy rodzaj dokumentu

```
\usepackage{polski}
% określamy język dokumentu;
```

```
\usepackage[utf8]{inputenc}
% określamy kodowanie: latin2 lub utf8 (linux);
% cp1250 (windows) lub macce (MAC).
% takie samo kodowanie musi być ustawione w edytorze
% tekstowym i w pliku źródłowym
```
\begin{document} Krótki dokument w \LaTeX.\\ % znak '\\' łamie linię Kolejna linia. \end{document} K ロ ▶ K 御 ▶ K 君 ▶ K 君 ▶ ○ 君

 $QQ$ 

## <span id="page-7-0"></span>*Mój pierwszy dokument w* LATEX*'u*

- *Je´sli nie jeste´smy jeszcze zalogowani na komputery wydziałowe, logujemy si˛e na swoje konta studenckie:* **tempac.okwf.fuw.edu.pl** *a pó´zniej* **pracownia.okwf.fuw.edu.pl** → *Instukcja:* **[www. fuw. edu. pl/ ~mkuich/ tik2020/ instrukcja. pdf](www.fuw.edu.pl/~mkuich/tik2020/instrukcja.pdf)**
- *Uruchamiamy edytor tekstowy* **nano** *tworz ˛ac plik ´zródłowy:* **nano plik.tex**
	- → *Warto plik ´zródłowy umie´sci´c w katalogu* **public\_html** *w Waszym katalogu domowym. To umożliwi podglądanie tego pliku przez WWW*
- *Kopiujemy przykładowy kod ´zródłowy do pliku* **plik.tex***. Zapisujemy zawarto´s´c i wychodzimy z edytora.*

### *Zadanie 1*

 $\Omega$ 

イロメ イ母メ イヨメ イヨメー

### **nano** *- przypomnienie*

*Uruchamianie edytora - wpisujemy jego nazw˛e w terminalu:* **nano**

*lub*

#### **nano <nazwa pliku z rozszerzeniem>**

- $\rightarrow$  *jesti podamy nazwę istniejącego pliku otworzymy dany plik*
- $\rightarrow$  *jeśli podamy nazwę nieistniejącego pliku utworzymy nowy plik*
- *Wersja edytora* **nano** *dost˛epna na pracowni podkre´sla składni˛e plików tex'owych*
	- → *zielony polecenia*
	- $\rightarrow$  *fioletowy* klamry, w których podajemy argumenty poleceń
	- → *biały zwykły tekst*
	- → *niebieski komentarz*
- *W programie* **nano** *plik zapisujemy przez wci´sni˛ecie kombinacji klawiszy* <sup>∧</sup>**o** *, czyli* **Ctrl+o**
- *Wychodzimy z edycji przez* <sup>∧</sup>**x** *, czyli* **Ct[rl+](#page-7-0)[x](#page-9-0)**

 $QQQ$ 

<span id="page-9-0"></span>*Kompilacja pliku zródłowego i ´ przegl ˛adanie plików*

- *Kompilujemy plik ´zródłowy poleceniem* **pdflatex** *np.:* **pdflatex plik.tex**
- Otwieramy dowolną przeglądarkę WWW i wpisujemy adres: **http://studenci.fuw.edu.pl/**∼**ab123456/**
	- → *gdzie* **ab123456** *symbolizuje Wasz login*
	- $\rightarrow$  *w ten sposób przeglądacie pliki i katalogi znajdujące się w katalogu* **public\_html** *w Waszym katalogu domowym przez prosty web'owy menadzer ˙ plików*
	- → *klikaj ˛ac na plik ´zródłowy (z rozszerzeniem* **.tex***) lub wynikowy (z rozszerzeniem* **.pdf***) otwieramy go w przegl ˛adarce*

 $QQ$ 

## <span id="page-10-0"></span>*Znaki specjalne*

- **· W kodzie źródłowym EIEX**<sup>2</sup>a występują znaki specjalne (mające *przypisane funkcje), np.:*
	- $\rightarrow$  % komentarz
	- → \  *rozpoczecie komendy*
	- $\rightarrow$  \$ tryb matematyczny
	- → **&**  *kolejna kolumna w ´srodowisku tabular*
	- → **#**  *numerowanie argumentów instrukcji*
	- $\rightarrow$  *-indeks dolny*
	- $\rightarrow$  { klamra otwierająca zakres działania polecenia
	- $\rightarrow$  }  *klamra zamykająca zakres działania polecenia*
- **Znaki, za wyjątkiem** \, można umieścić w dokumencie jeśli, w *pliku zródłowym zostaną poprzedzone z[na](#page-9-0)[kie](#page-11-0)[m](#page-10-0)*  $\setminus$  $\setminus$  $\setminus$  $\setminus$  *n[p.:](#page-30-0)*  $\setminus\%$  $\setminus\%$  $QQ$

<span id="page-11-0"></span>*Srodowiska / otoczenia ´*

- **Środowiska (zwane też otoczeniami) służą do formatowania** *elementów dokumentu*
- *To instrukcja w postaci:*

\begin{nazwa środowiska} tekst, rysunek, lista, ... \end{nazwa środowiska}

*Najwazniejszym ´srodowskiem jest ˙* **document**

\begin{document} całe ''ciało'' naszego dokumentu \end{document}

→ *wszystkie inne środowiska powinny znajdować się WEWN ˛ATRZ ´srodowiska* **document**

 $QQQ$ 

◆ ロ ▶ → 御 ▶ → 唐 ▶ → 唐 ▶ │ 唐

## *Srodowiska wyrównuj ˛ace tekst ´*

- *e flushleft w tym otoczeniu akapity są składane z wyrównaniem do lewego marginesu*
- *e* flushright  *w tym otoczeniu akapity są składane z wyrównaniem do prawego marginesu*
- **center**  *wewn ˛atrz otoczenia center kazdy wiersz akapitu jest ˙ wy´srodkowany*

\begin{flushleft} To jest tekst\\ wvrównany do lewej. {\LaTeX} nie składa tu wierszy\\ z"zachowaniem jednakowej długości. \end{flushleft}

\begin{flushright} To jest tekst\\ wvrównany do prawej. {\LaTeX} nie składa tu wierszy\\ z"zachowaniem jednakowej długości. \end{flushright}

\begin{center} To jest tekst\\wyśrodkowany. \end{center}

To jest tekst wyrównany do lewei. L<sup>y</sup>TFX nie składa tu wierszy z zachowaniem jednakowej długości.

To jest tekst wyrównany do prawej. IATEX nie składa tu wierszy z zachowaniem jednakowej długości.

*Zadanie 2*

To jest tekst wyśrodkowany.

ik i Brit

 $QQ$ 

*Odst˛epy w tek´scie*

- \**vspace**  *wstawia odstep pionowy o zadanej wysoko´sci w jednostach* **mm** *,* **cm** *,* **in** *,* **pt***,* **em** *,* **ex** *, np.:* \vspace{0.5cm}
- $\bullet \ \big\backslash \{ \mathsf{m\acute{e} } \}$  *i*  $\mathsf{m\acute{e} } \$   *wstawiają odpowiednio pionowe odst˛epy "elastyczne" o 12pt, 6pt oraz 3pt*
- \**hspace**  *wstawia odstep poziomy o zadanej wysoko´sci w jednostach* **mm** *,* **cm** *,* **in** *,* **pt***,* **em** *,* **ex** *, np.:*

\hspace{0.5cm}

→ *przypomnienie: polecenia poprzedzamy znakiem "* \ *" Zadanie 2*

 $QQQ$ 

K ロ ▶ K 御 ▶ K 君 ▶ K 君 ▶ ○ 君

*Rozdziały, sekcje, podsekcje ...*

*W klasie* **article** *mamy do dyspozycji nast˛epuj ˛ace instrukcje podziału hierarchicznego:*

\section{...} \paragraph{...} \subsection{...} \subparagraph{...} \subsubsection{...} \appendix

- *W klasach* **report** *i* **book** *mog ˛a wyst˛epowa´c rozdziały:* \chapter{...}
- $\rightarrow$  *rozdziały i sekcje są numerowane, paragrafy nie*
- $\rightarrow$  *instrukcja*  $\setminus$  appendix *nie ma argumentów, jest za to deklaracją* zmieniająca sposób numerowania z cyfr na litery
- $\rightarrow$  argumentu instrukcji podziału dokumentu **E**<sub>E</sub>X używa do *przygotowania spisu tre´sci*
- $\rightarrow$  *między klamry wpisujemy tytuł danej części tekstu (np.: Wstęp) Zadanie 3* イロト イ部 トメ ミト メ ミト  $QQQ$

### *Autor dokumentu i strona tytułowa*

- **ELEX** *może składać stronę tytułową naszego dokumentu*
- **Matadane dokumentu, które pojawią się na stronie tytułowej** *definiujemy przed pocz ˛atkiem głównej cz˛e´sci dokumentu (przed poleceniem* \**begin{document}***).*
	- → \**title{...}**  *miedzy klamry wpisujemy tytuł*
	- → \**author{...}**  *miedzy klamry wpisujemy autora dokumentu, je´sli dokument ma kilku autorów, to ich nazwy rozdzielamy instrukcją* \and
	- → \**date{...}**  *data utworzenia dokumentu, opcjonalnie*
- *Aby utworzy´c stron˛e tytułow ˛a, w ciele domumentu, czyli w otoczeniu* document *wstawiamy instrukcję*:
	- \**maketitle**

### *Zadanie 3*

 $QQQ$ 

イロメ イ母メ イ君メ イ君メー 君

### *Pismo i rozmiary czcionek*

#### **· Rozmiary czcionek w EIEX'u zmieniamy korzystając z** *predefiniowanych opcji:*

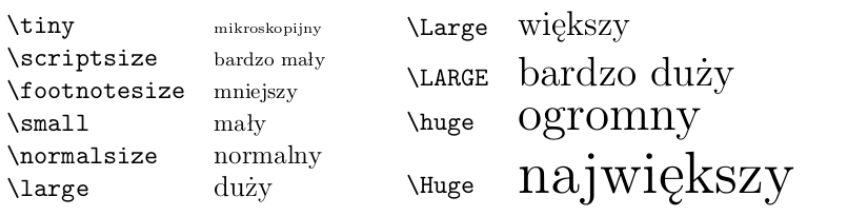

*Implementacja przez opcje tekstu b ˛ad´z otoczenie:*

```
{ \small mały tekst }
```

```
\begin{huge}
Ogromny tekst
\end{huge}
```
 $QQQ$ 

イロト イ母ト イヨト イヨト

## <span id="page-17-0"></span>*Pismo i formatowanie*

- $\text{...} \ltimes \{\rm r m \} \text{tekst normally}$
- $\bullet \ \text{f} \ldots \}$  lub  $\{\text{b} \ldots\}$  **tekst** pogrubiony
- *\*textit{...} lub {*\*it ...} *kursywa kursywa*
- *\*texttt{...} lub {*\*tt ...} tekst maszynowy
- $\text{lextsc}\{\ldots\}$  lub  $\{\text{sc} \ldots\}$  KAPITALIKI
- *\*textsf{...} lub {*\*sf ...} tekst bezszeryfowy
- *\*textcolor{<kolor>}{...} tekst kolorowy
- $\coloneq {\color{red}{{\text{colorbox}}}\{\dots\}}$   $\frac{\text{kolorow}\text{th}}{\text{holorow}\text{th}}$

 $QQ$ 

イロン イ母ン イミン イモン 一毛

### <span id="page-18-0"></span>*Pakiet* color

- **Mamy 2 pakiety obsługujące kolory w EIFX'u: color** *lub* **xcolor**
- *Dodajemy pakiet w preambule, np.:* \**usepackage{color}**
- *W tekście korzystamy z poleceń:* \**textcolor{<kolor w języku angielskim>}{ tekst }** *lub*
	- **{**\**color{<kolor w jezyku angielskim>} tekst }**

#### *Predefiniowane kolory to:*

- $\rightarrow$  *white(biały)* → *blue(niebieski)*
- → *black(czarny)*  $\rightarrow$  *cyan(cyjan)*
- → *red(czerwony)* → *magenta(magenta)*
- $\rightarrow$  **green**(zielony)  $\rightarrow$  **yellow**(*z*<sup>o</sup>tty)
- 

• Można zdefiniować własny kolor, podając paletę i stopień *nasycenia kolorów, np.:* \**definecolor{nazwa koloru}{rgb[}{](#page-17-0)[0.](#page-19-0)[2](#page-17-0)[,](#page-18-0)[0](#page-19-0)[.2](#page-0-0)[,0](#page-30-0)[.](#page-0-0)[2}](#page-30-0)**

ഹൈ

### <span id="page-19-0"></span>*Listy*

- **Otoczenia** itemize **oraz** description *służą do tworzenia wyszczególnie ´n, za´s* **enumerate** *do tworzenia wylicze ´n.*
- *W każdym z tych środowisk element wyliczenia zaczyna się od instrukcji* \**item**

```
\begin{enumerate}
\item Taka lista:
\begin{itemize}
\item wyglada
\item<sup>[--]</sup> śmiesznie.
\end{itemize}
\item Pamietai:
\begin{description}
\item[Głupoty] nie staną się
mądrościami, gdy się je wyliczy.
\item[Madrości] można elegancko
zestawiać w wyliczeniach.
\end{description}
\end{enumerate}
```
*Zadanie 4-5*

- 1. Taka lista:
	- $-$  wyglada
	- $-$  śmiesznie.
- 2. Pamietai:
	- Głupoty nie staną się mądrościami, gdy sie je wyliczy.
	- Madrości można elegancko zestawiać w wyliczeniach.

 $A \cup B \rightarrow A \oplus B \rightarrow A \oplus B$ 

 $QQ$ 

### *Wyrazenia matematyczne ˙*

#### *Wyrazenia matematyczne w tek´scie wypisujemy mi˛edzy dwoma ˙ znakami* **\$** *, albo uzywaj ˛ac otoczenia ˙* **displaymath** *np.:*

\$a\$ do kwadratu plus~\$b\$ do kwadratu równa się \$c\$ do kwadratu. Albo, bardziej matematycznie, \begin{displaymath}  $c^{2}$  =  $a^{2}$  =  $(2) + b^{2}$ \end{displaymath} Pierwszy wiersz w"drugim akapicie.

 $a$  do kwadratu plus  $b$  do kwadratu równa się  $c$ do kwadratu. Albo, bardziej matematycznie,  $c^2 = a^2 + b^2$ 

Pierwszy wiersz w drugim akapicie.

#### *Do uzyskania wzorów numerowanych uzywamy otoczenia ˙* **equation** *np.:*

\begin{equation} \epsilon > 0 \label{eq:eps} \end{equation} Ze wzoru (\ref{eq:eps}) otrzymujemy \ldots

### *Zadania 6-7*

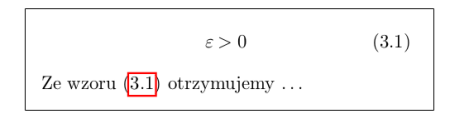

 $QQ$ 

 $A \cup B \rightarrow A \oplus B \rightarrow A \oplus B$ 

# *Wyrazenia matematyczne-przykłady ˙*

\$1\frac{1}{2}\$~godziny \begin{displaymath}  $\frac{x^{2}}{k+1}$  \quad  $x^{\{ \frac{2}{k+1} \} \quad x^{\{ 1/2 \} \} }$ \end{displaymath}

\begin{displaymath}  $\{n \choose k\}$  quad  $\{x \atop y+2\}$ \end{displaymath}

```
\begin{displaymath}
\sum_{i=1}^{n} \quad \text{quad}\int_{0}^{\frac{\pi}{2}}
\end{displaymath}
```

```
$\lim_{n \to \infty}
\sum {k=1}^n \frac{1}{k^2}
= \frac{\pi^2}{6}
```

```
\begin{displaymath}
\lim_{n \to \infty}
\sum_{k=1}^n \frac{1}{k^2}= \frac{\pi^2}{6}\end{displaymath}
```

$$
\frac{1\frac{1}{2} \text{ godziny}}{k+1} \frac{x^2}{x^{\frac{2}{k+1}} \cdot x^{1/2}}
$$

$$
\binom{n}{k} \qquad \begin{array}{c} x \\ y+2 \end{array}
$$

$$
\sum_{i=1}^n \quad \int_0^{\frac{\pi}{2}}
$$

$$
\lim_{n \to \infty} \sum_{k=1}^{n} \frac{1}{k^2} = \frac{\pi^2}{6}
$$

$$
\lim_{n \to \infty} \sum_{k=1}^{n} \frac{1}{k^2} = \frac{\pi^2}{6}
$$

 $QQ$ 

イロト イ母ト イヨト イヨト

### *Operatory*

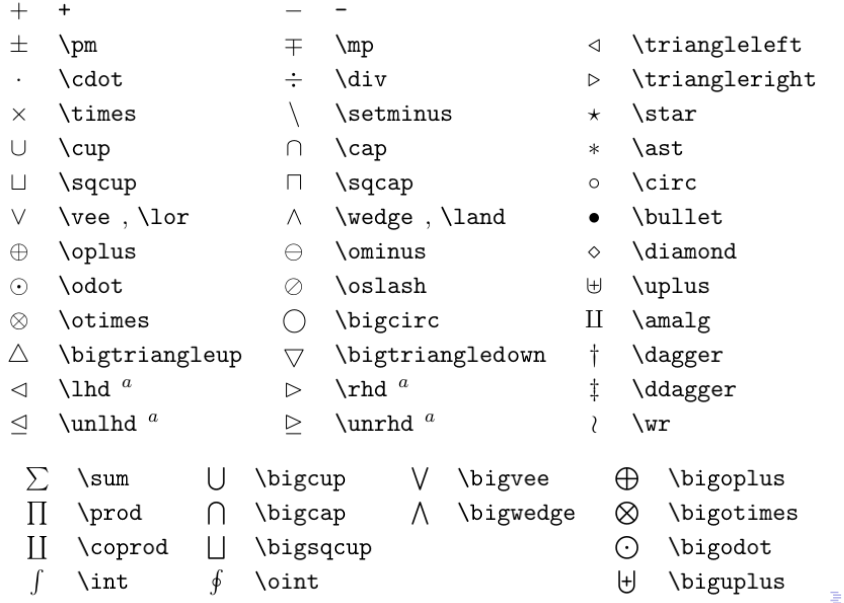

 $QQ$ 

### *Operatory*

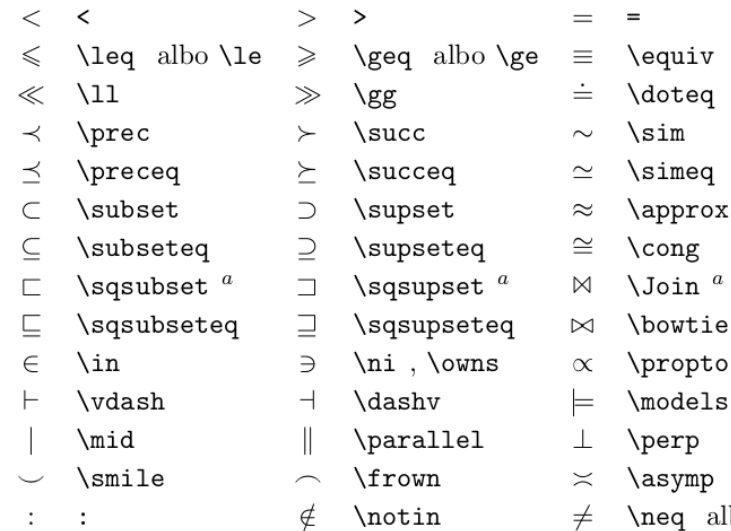

**K ロ ▶ K 御 ▶ K 君 ▶ K 君 ▶** 

 $\boldsymbol{a}$ 

重

 $2Q$ 

*Greckie litery i daszki*

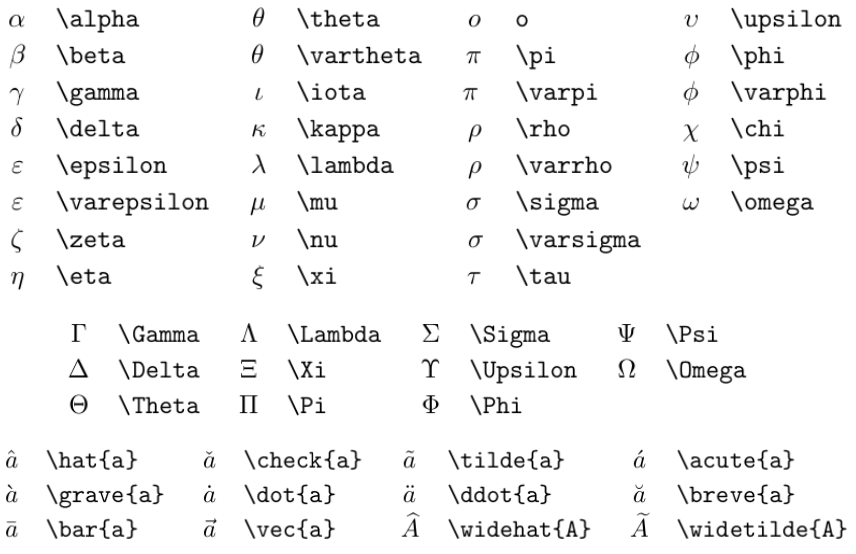

重

 $2Q$ 

メロト メタト メミト メミト

*Odsyłacze*

*Niektórym ´srodowiskom, jak np.* **equation** *,* **figure** *,* **table** *, a takze rozdziałom i sekcjom (itp.) mo ˙ zna przypisa´c etykiet˛e za ˙ pomocq instrukcji* \label{...}, *np.:* 

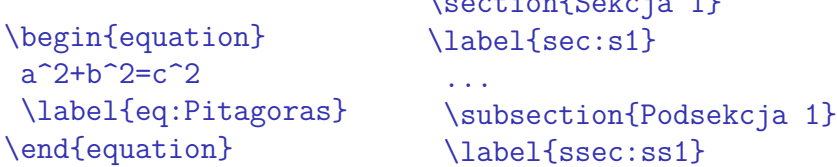

 $\mathbf{S}$  is the set of  $\mathbf{S}$   $\mathbf{S}$  . The set of  $\mathbf{S}$ 

... *Pozwala to w łatwy i uporz ˛adkowany sposób odwoływa´c si˛e do danych elementów (np. sekcji, rysunków, table, itp.) w tek´scie za pomocą instrukcji* \ref{...}, *np.:* **W sekcji** \**ref{sec:s1} można umieścić podsekcję** \**ref{ssec:ss1} oraz wzrór matematyczny** \**ref{eq:Pitagoras}.**

*Zadanie 7*

つひひ

イロト イ母 トイヨ トイヨ トー

### *Tabele - ´srodowisko* **tabular**

*Srodowisko ´* **tabular** *słuzy do konstruowania tabel, np.: ˙*

```
\begin{tabular}{|r|1|} \hline
7C0 & heksadecymalnie \\
3700 & oktainie \lambda11111000000 k \text{ binarnie}\hline \hline
1984 & dziesietnie \\ \hline
\end{tabular}
```
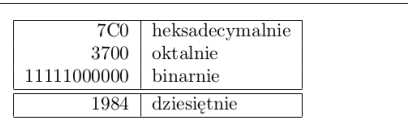

\begin{tabular}{|p{4.7cm}|} \hline Ten akapit jest wewnątrz pudełka. Mamy nadzieję, że uzyskany efekt się podoba. \\ \hline \end{tabular}

Ten akapit jest wewnątrz pudełka. Mamy nadzieję, że uzyskany efekt sie podoba.

- *Kolumny w wierszu odzielamy znakiem* **&** *, a wiersze -* \\
- *Kreskę pozioma w tabeli rysujemy poleceniem* \hline, a linie *pionowe definiujemy przy specyfikacji liczby i justowania kolumn znakiem* **|**

*Zadanie 8*

 $QQ$ 

 $\left\{ \begin{array}{ccc} 1 & 0 & 0 \\ 0 & 1 & 0 \end{array} \right.$ 

### *Rysunki*

- *Aby umozliwi´c wstawianie rysunków do dokumetu, do ˙ preambuly dodajemy pakiet* **graphicx***:* \**usepackage{graphicx}**
- *W ciele dokumentu wstawiamy obrazek instrukcją:* \**includegraphics[klucz=wartosc , ... ]{plik}**
- *Wazniejsze klucze instrukcji ˙* \**includegraphics** *to np.:*
	- → **width=w** *skalowanie rysunku do podanej szeroko´sci w*
	- → **height=h** *skalowanie rysunku do podanej wysoko´sci h*
	- $\rightarrow$  angle=a *obracanie rysunku o kąt a*
	- → **scale=s** *skalowanie rysunku o współczynnik s wzgl˛edem oryginalnego rozmiaru*

### *Zadanie 9*

 $QQ$ 

K ロンス (部) > スミンス ミンニ ミ

<span id="page-28-0"></span>*Wstawki*

### *Do tworzenia wstawek mamy w* **LATEX***'u dwa otoczenia:*

**figure** *:*

\begin{figure}[parametr] \includegraphics[...]{...} \caption{fig\_title} \label{fig\_key} \end{figure}

#### **table** *:*

```
\begin{table}[parametr]
  \begin{tabular}{ c | c }
   Col1 & Col2 \\
  \end{tabular}
  \caption{tab_title}
  \label{tab_key}
\end{table}
```
**• Oba mają jeden parametr opcjonalny, który określa** *rozmieszczenie wstawki na stronie dokumentu:*

- $\rightarrow h$  *-w tym miejscu*  $\rightarrow$  **p** - na stronie zawierającej wyłacznie wstawki
- → **t**  *na górze strony*
- $\rightarrow$  **b** *na dole strony*
- $→ ! ignoru$ *jąc większość parametrów kontrolujących umieszczanie wstawek*

• Opcjonalnie możemy nadać wstawce opis ( $\setminus$ caption $\{ \ldots \}$ ) i  $e$ tykietę ( $\lambda$ label $\{ \ldots \}$ ), wpisując powyższe instrukcje *wewn ˛atrz otoczenia wstawki [Z](#page-28-0)[ad](#page-0-0)[a](#page-30-0)[ni](#page-0-0)[e](#page-30-0) [10](#page-0-0)*

 $\Omega$ 

<span id="page-29-0"></span>*Bibliografia*

*W ´srodowisku* **document** *mozemy umie´sci´c bibliografi˛e za ˙ pomocą otoczenia* thebibliography, np.: \begin{thebibliography}{99} \bibitem{klucz} R.~M.~Sternheimer, R.~F.~Peierls, \textit{General Expression for the Density Effect for the Ionization Loss of Charged Particles}, Phys. Rev. \textbf{B3}, 3681, (1971). \end{thebibliography}

- *Liczby podane na pocz ˛atku otoczenia* **thebibliography***: 9,* 99,..., oznaczają, że bibliograwia może odpowiednio posiadać *jedno-, dwu-, itp. - cyfrowa liczbę pozycji*
- *W tekście odnosimy się do bibliografii używając polecenia:* \**cite{klucz}**
- *Nazwa elementu umieszczona podana jako klucz polecenia* \**bibitem** *jest dowolna, ale musi by´c u[nik](#page-28-0)[at](#page-30-0)[o](#page-28-0)[w](#page-29-0)[a](#page-30-0) [Za](#page-30-0)[d](#page-0-0)[an](#page-30-0)[i](#page-0-0)[e 1](#page-30-0)1*

<span id="page-30-0"></span>*Spisy*

- *W* **LATEX***'u zostały zdefiniowane trzy spisy, które wywołujemu poleceniami:*
	- $\rightarrow \$   $\iota$  table of contents  *składa spis treści polegając na podziale hierarchicznym (rozdziały, sekcje, ...)*
	- → \**listoffigures**  *składa list˛e rysunków umieszczonych w dokumencie, o ile zostały umieszczone w ´srodowisku* **figure**
	- → \**listoftables**  *składa list˛e tabel umieszczonych w dokumencie, o ile zostały umieszczone w ´srodowisku* **table**
- *Wywołanie okre´slonego polecenia w ´srodowisku document spowoduje umieszczenie w tym miejscu odpowiedniego spisu*
- *Zadanie 12*

 $QQQ$ 

イロト イ母ト イヨト イヨト